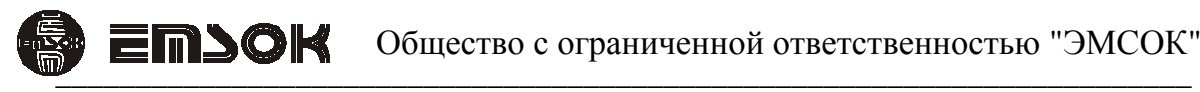

РОССИЙСКАЯ ФЕДЕРАЦИЯ СЕРТИФИКАТ СООТВЕТСТВИЯ № C-RU.ПБ25.А.02551

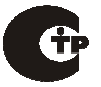

#### БЛОК СОПРЯЖЕНИЯ С ПОЖАРНОЙ СИГНАЛИЗАЦИЕЙ БОЛИД IFA-002

Техническое описание и инструкция по эксплуатации ТУ 4372-001-29201541-2014

Москва - 2014 г

### **1. Термины и определения**

БСПС – блок сопряжения с пожарной сигнализацией

- БУС блок управления сигналами
- НПО направление пожарного оповещения
- ПО программное обеспечение
- ПС пожарная сигнализация
- СОУЭ система оповещения и управления эвакуацией

### **2. Общие сведения**

БСПС предназначен для приема событий от ПС торговой марки «Болид» и передаче их в БУС. БСПС подключается к ПС посредством последовательного интерфейса RS-485 к изделию С2000-ПП, чем обеспечивается простота подключения и постоянный контроль целостности линии связи без дополнительных элементов (резисторов).

БСПС транслирует команды управления оповещением в команды запуска и останова встроенных в БУС алгоритмов оповещения.

БСПС имеет встроенный источник вторичного электропитания, который может быть использован для питания изделия С2000-ПП, входящего в ПС.

Настройка БСПС на конкретный проект осуществляется с помощью прилагаемого ПО.

#### **3. Комплект поставки**

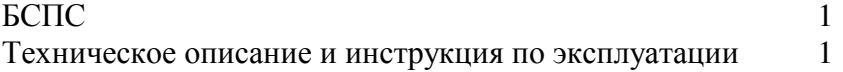

#### **4. Технические характеристики**

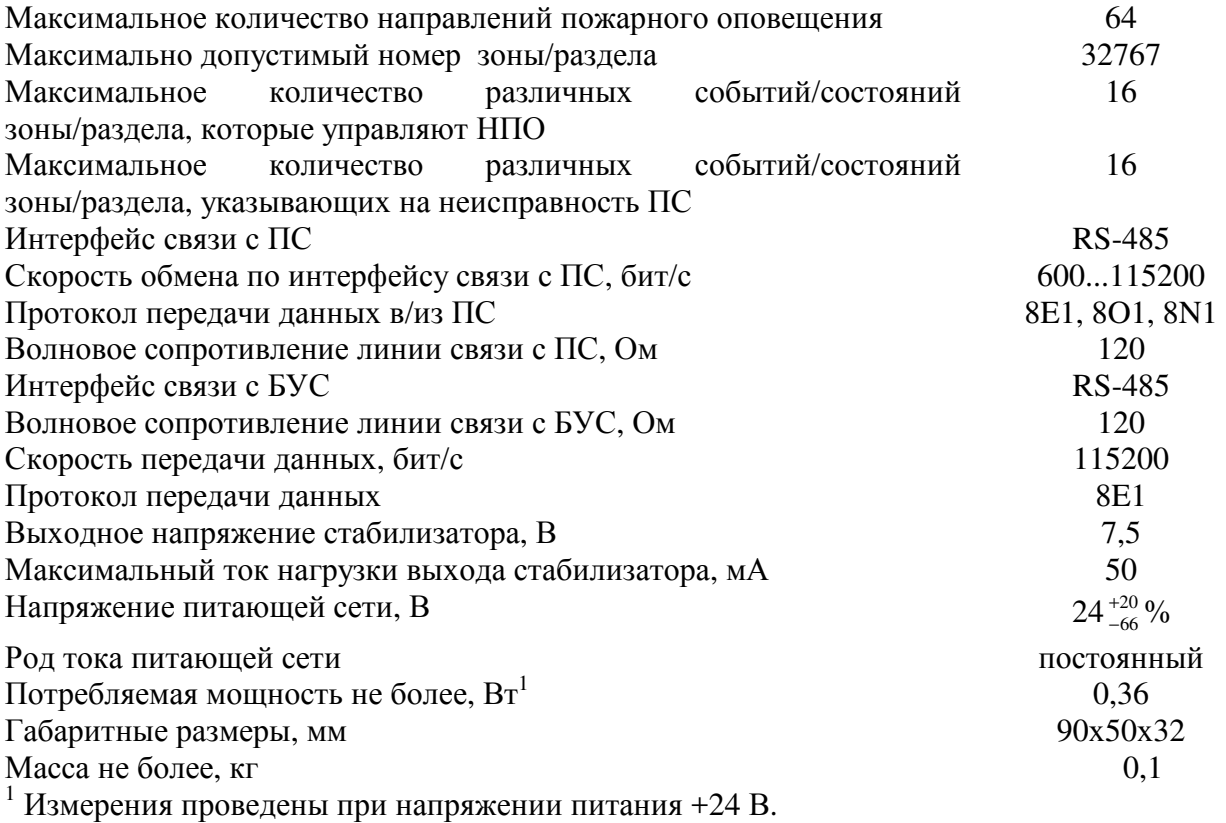

### **5. Указание мер безопасности**

К работе с БСПС допускаются лица, ознакомившиеся с инструкцией по эксплуатации БСПС, а так же прошедшие инструктаж по технике безопасности.

В БСПС не имеется электрического напряжения, опасного для жизни.

Перед включением БСПС необходимо подключить клемму защитного заземления к контуру защитного заземления объекта, на котором будет эксплуатироваться БСПС.

Запрещается вставлять и вынимать провода от ПС, вилки интерфейса с БУС при наличии питающего напряжения на БУС.

### **6. Описание БСПС**

БСПС состоит из корпуса, включающего в себя две крышки и две заглушки, и печатной платы с электронными компонентами. Корпус выполнен из акрилонитрилбутадиенстирола (негорючий АБС-пластик).

На печатной плате размещены клеммники с винтовыми соединителями для подключения БСПС к ПС, переключатели задания адреса и включения терминатора, соединитель для подключения к БУС и индикаторы состояния.

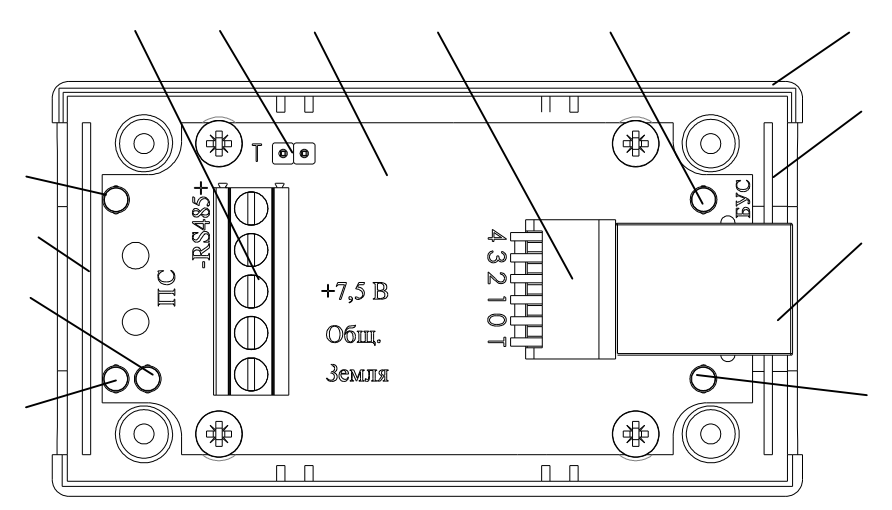

Рисунок 6.1. Вид на БСПС со снятой крышкой. 1 – винотовой клеммник для присоединения к ПС, 2 – перемычка включения терминатора для интерфейса ПС, 3 – печатная плата, 4 – переключатель задания адреса и управления терминатором шины СОУЭ, 5 – индикатор обмена данными с БУС, 6 – корпус, 7, 12 – заглушки, 8 – соединитель для присоединения к БУС, 9 – индикатор ошибки

работы с БУС, 10 – индикатор ошибки работы с ПС, 11 – индикатор питания, 13 – индикатор обмена данными с ПС.

Индикатор подачи питания 12 включается при подаче питания на БСПС со стороны БУС. Индикаторы 5 и 13 включаются в момент обмена данными по сооветствующим интерфейсам.

Индикатор 9 включается при получении искаженных либо неподдерживаемых команд со стороны БУС и выключается при получении правильных команд. Прерывистый режим работы индикатора указывает на работу изделия в режиме отладки.

Индикатор 10 включается при ошибке конфигурации БСПС либо при получении искаженной команды. Прерывистый режим работы индикатора указывает на повреждение микропрограммы (если работает сразу после подачи питания) либо на отсутствие входящих пакетов со стороны ПС.

Внутренний стабилизатор предназначен для питания вспомогательных блоков ПС. Выход стабилизатора защищен термопредохранителем.

Запрещается подавать на винтовые клеммы постороннее питание.

Назначение контактов соединителя 8 с БУС совместимо с TIA/EIA-568-B (таблица 6.1):

| $N_2$          | цвет                             | Обозначение | назначение             |
|----------------|----------------------------------|-------------|------------------------|
| 1              | бело-зеленый/бело-оранжевый   L+ |             | Линия управления RS485 |
| $\overline{2}$ | зеленый/оранжевый                |             |                        |
| 3              |                                  |             |                        |
|                |                                  |             |                        |
|                |                                  |             |                        |
| 6              |                                  |             |                        |
|                | бело-коричневый                  | $+24B$      | Питание                |
| 8              | коричневый                       | Общий       |                        |

Таблица 6.1. Назначение контактов соединителя RJ-45

Для связи применяется экранированный или неэкранированный кабель 5-й категории, раскладка контактов «прямая».

Задание адреса БСПС на шине СОУЭ осуществляется с помощью переключателей 4 «АДРЕС» согласно таблице 6.2.

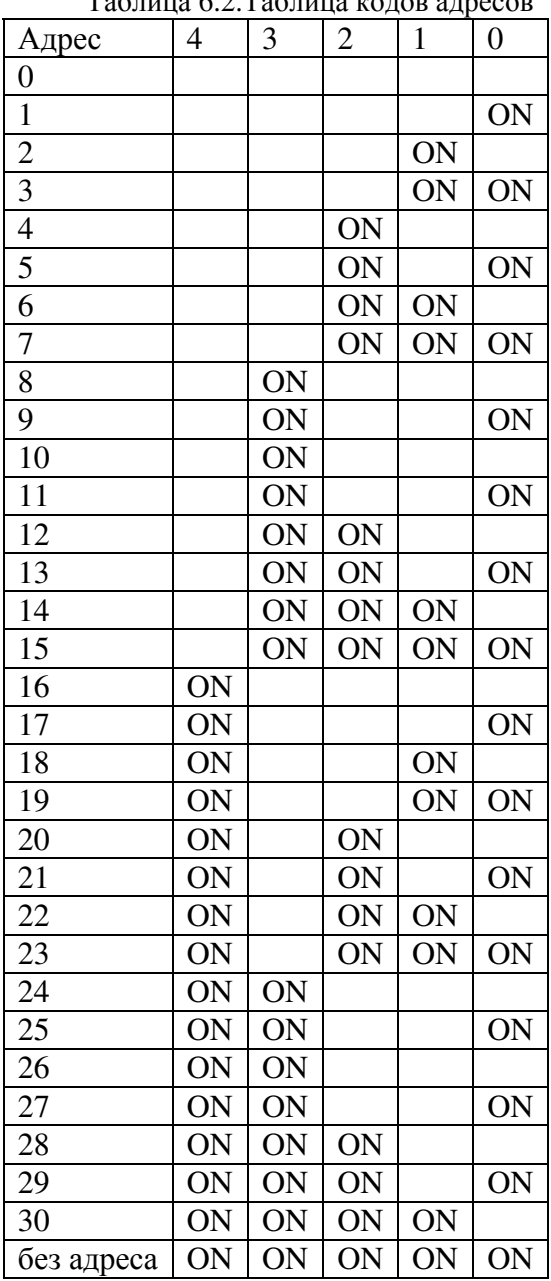

Таблица 6.2.Таблица кодов адресов

Состояние «ON» соответствует нижнему положению движка переключателя.

В безадресном режиме БСПС работает по протоколу совместимости с безадресной системой и должен быть единственным устройством на линии связи с БУС.

Терминатор на шине СОУЭ включается переводом в положение «ON» переключателя 4 «Т». Терминатор должен быть включен на самом удаленном от БУС устройстве, на всех остальных выключен.

ПС подключается к винтовому клеммному соединителю 1 согласно описания назначения контактов, выполненому печатным способом. Терминатор на шине ПС включается установкой перемычки 2.

## **6.1. Принцип работы БСПС**

БСПС непрерывно опрашивает каждый зону/раздел ПС, для которого определено НПО. В ПС для каждой зоны/раздела хранятся текущие состояния. БСПС считывает эти сотсояния и если для зоны/раздела обнаруживается одно из состояний, номер которого указан в списке событий, включающих НПО, и это НПО было выключено, то БСПС включает данное НПО. И обратно, когда для зоны/раздела не обнаружилось ни одного состояния, включающего НПО и это НПО было включено, то НПО выключается.

Для возврата состояния неисправности ПС БСПС работает аналогично. Если для какойлибо зоны/раздела включено состояние из списка состояний неисправности, то БСПС считает ПС неисправной, иначе – исправной.

## **7. Подготовка к работе**

- 1) Подключить клемму защитного заземления к контуру заземления здания.
- 2) Подключить БСПС в СОУЭ согласно проекта.
- 3) Установить адрес БСПС на шине СОУЭ
- 4) Включить терминаторы на шинах ПС и СОУЭ при необходимости.
- 5) Выполнить настройку БСПС на проект с помощью прилагаемого ПО.
- 6) Проверить реагирование БСПС на команды ПС с помощью прилагаемого ПО.

### **7.1. Описание ПО**

Для настройки БСПС используется прилагаемое ПО, выполняемое в среде Win32. Для связи ПК с БСПС необходимо наличие порта RS-232 на ПК. Для перехода на интерфейс RS-485 можно использовать как преобразователь RS-232 — RS-485, так и БУС.

Пользовательский интерфейс ПО является интерфейсом со свободной навигацией и состоит из одного окна. Управление осуществляется с помощью клавиатуры и манипулятора типа «мышь».

ПО рассчитано на подготовленного оператора, неправильные действия могут привести к неработоспособности БСПС, невозможности изменения параметров. В ПО отсутствует защита от неправильных действий оператора.

Для работы с БСПС необходимо указать com-порт, через который будет выполняться обмен данными. При использовании преобразователя интерефейса, возможно, потребуется включение эхо-компенсации. Если БСПС подключен через БУС, то необходимо указать порт БУС, к которому подключен БСПС, а так же его адрес на шине. Затем нужно открыть порт и считать конфигурацию из устройства нажатием соответствующих экранных кнопок.

После внесения изменения необходимо сохранить конфигурацию в БСПС и закрыть порт, нажав соответствующие экранные кнопки.

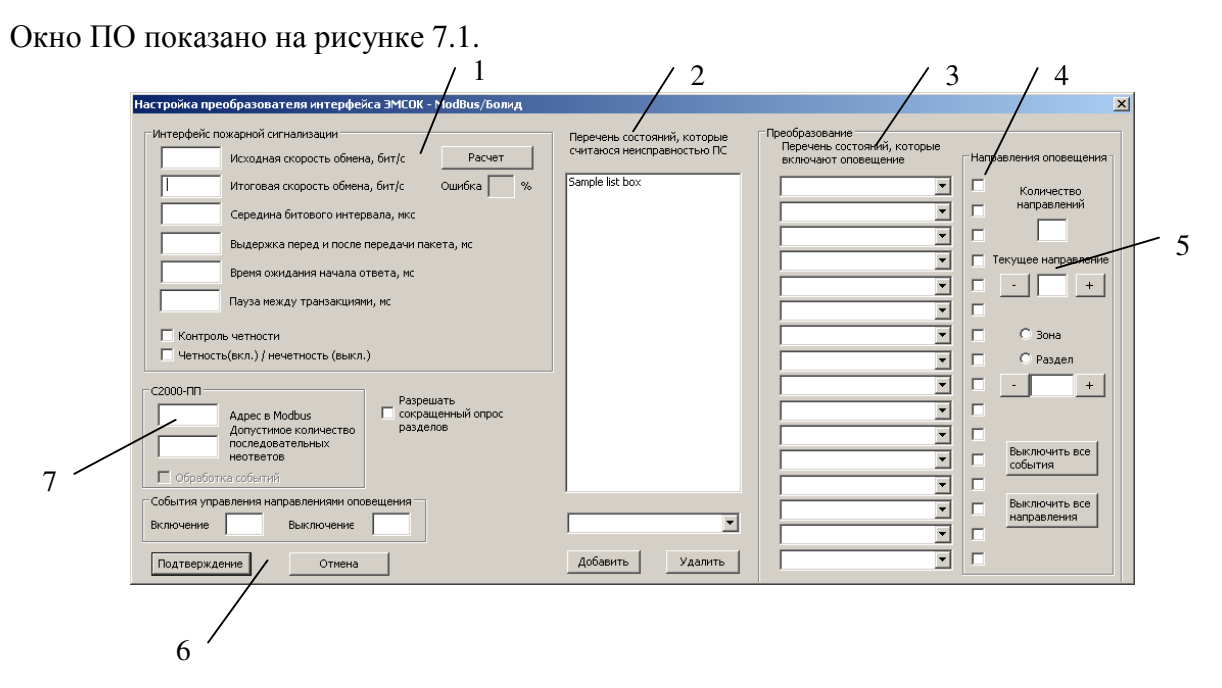

Рисунок 7.1. Окно ПО. 1 – Настройки интерфейса с ПС, 2 – перечень признаков неисправности ПС, 3 – перечень признаков запуска НПО, 4 – перечень применения признаков запуска НПО к конкретным НПО, 5 – область задания соответствия между зонами, разделами и НПО, 6 – основные органы управления, 7 – настройки С2000-ПП.

#### **7.1.1. Настройка интерфейса с ПС**

Интерфейс с ПС настраивается в соответствии с настройкой С2000-ПП: в поле ввода «Исходная скорость обмена» необходимо указать номинальную скорость обмена по интерфейсу в бит/с, затем нажатием кнопки «Расчет» заполняются остальные поля. Значение в поле «Ошибка» должно быть наименьшим и в любом случае быть менее 5%, в противном случае обмен на выбранной скорости невозможен. Поле «Середина битового интервала» указывает момент считывания значения бита от момента начала бита. Каждый пакет обрамляется выдержками времени согласно значения «Выдержка до и после передачи пакета». Если за «Время ожидания начала ответа» не пришел ответ от ПС, то фиксируется ошибка связи. Способ контроля четности задается соответствующими переключателями.

Для правильной работы С2000-ПП по протоколу Modbus необходимо указать адрес С2000-ПП и количество последовательных неответов С2000-ПП. Если С2000-ПП не ответит на число последовательных запросов, превышающих данную величину, то будет фиксироваться ошибка связи.

Сокращенный опрос разделов применяется для уменьшения трафика.

БСПС поддерживает два режима работы: по опросу и по событиям, режим определяется переключателем «Обработка событий». При работе по опросу БСПС непрерывно считывает состояние каждого зоны/раздела, для которых определено НПО и при изменении состояния раздела выдает команды в БУС на включение/отключение НПО. При работе по событиям БСПС опрашивает только очередь событий С2000-ПП, чт осущественно уменьшает трафик и уменьшает количество неответов С2000-ПП. При использовании этого режима необходиом убедиться, что устройства ПС, относящиеся к используемым зонам/разделам, для которых опредено НПО, поддерживают режим работы по событиям.

#### **7.1.2. Настройка перечней событий**

Перечень событий, которые включают НПО, задается в области 3 (см. рисунок 7.1). Перечень событий, которые передают в БУС признак ошибки ПС, задается в области 2: для добавления события необходимо выбрать его из выпадающего списка и нажать кнопку «Добавить», для удаления события необходимо его выбрать в перечне состояний и нажать нопку «Удалить».

В области 6 справа от кнопок «Взять» и «Снять» расположены два поля ввода, в которых указываются номера событий для взятия и снятия шлейфов ПС. Эти команды формируются при нажатии соответствующих кнопок для шлейфа/раздела, который относится к НПО, номер которого указан в поле ввода «Направление пожарного оповещения».

#### **7.1.3. Задание соответствия между НПО и зонами/разделами пожарного оповещения**

Количество НПО задается в области 5 в поле ввода «Количество направлений», после чего необходимо указать взаимооднозначное соответствие между каждым НПО и соответствующим ему зоной или разделом пожарного оповещения.

Для задания соответствия необходимо в поле ввода «Текущее направление» (область 5) указать номер НПО, затем указать тип (зона или раздел) и номер зоны/раздела.

Затем для каждого НПО нужно указать события, которые будут включать НПО, включив переключатели из области 4 напротив требуемых событий.

#### **7.1.4. Просмотр состояния БСПС**

Просмотр состояния и управление осуществляется в окне, представленном на рисунке 7.2.<br>

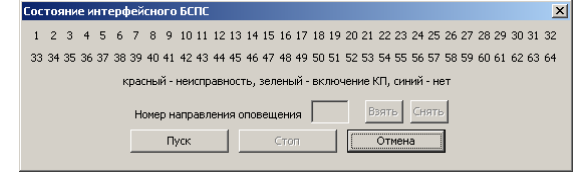

Рисунок 7.2. Окно просмотра состояния интерфейсных БСПС.

Отображение состояния каждого направления оповещения осуществляется подскветкой номера каждого состояния определенным цветом согласно подсказке, указанной в диалоговом окне:

- красный какой-либо прибор ПС, относящийся к данному НПО, неисправен
- зеленый НПО включено
- серый НПО выключено
- синий состояние НПО неизвестно

Возможно использования сочетания данных цветов, кроме серого.

БСПС «Болид» позволяет эмулировать включение/выключение НПО путем указания его номера в поле ввода и нажатием кнопок «Взять»/»Снять» соответственно.

# **8. Порядок работы**

БСПС является устройством, не требующим обслуживания. Наблюдение за работой БСПС выполняется с помощью светодиодных индикаторов (см. рисунок 6.1).

Индикатор 11 должен быть всегда включен. В противном случае необходимо проверить подачу питания на БСПС и величину питающего напряжения.

Индикаторы 5 и 13 должны периодически включаться в соответствии с получением команд. Если индикаторы не включаются в течение длительного времени, то следует проверить соотвветствующую линию связи.

Индикаторы 9, 10 указывают на какие-либо ошибки в работе БСПС и должны быть выключены.

### **9. Условия хранения**

БСПС должен храниться в нормальных климатических условиях при температуре от +10 до +35 °С с относительной влажностью воздуха 45 – 75% и атмосферным давлением 86 – 106 кПа.

#### **10. Гарантийные обязательства**

- 1. Срок Гарантии составляет 2 года. Срок Гарантии может определятся 2-мя способами (на выбор Покупателя):
- 1.1. рассчитывается с момента производства оборудования, который определяется по серийному номеру из производственной базы данных;
- 1.2. рассчитывается с даты оформления товарной накладной на оборудование, копию которой предоставляет Покупатель.
- 2. Доставка оборудования для проведения диагностики и гарантийного обслуживания осуществляется Покупателем за свой счет. Срок бесплатного хранения оборудования, после проведения гарантийного обслуживания в сервисном центре «ЭМСОК» составляет 1 календарный месяц.
- 3. Остаток срока Гарантии автоматически увеличивается на срок от сдачи оборудования в сервисный центр до момента получения Покупателем уведомления о готовности оборудования к выдаче.
- 4. Для предоставления Гарантии Покупатель обязан соблюдать правила и условия эксплуатации оборудования, указанные в Технической документации к оборудованию.
- 5. Гарантийные обязательства не распространяются на оборудование, имеющее следующие признаки:
	- Следы задымлений и механических дефектов;
	- Следы воздействия жидкостей и химических веществ;
	- Следы самостоятельного ремонта и повреждений гарантийных пломб оборудования;
	- Нахождение внутри оборудования посторонних металлических предметов и следов коротких замыканий электрических цепей.
- 6. Производитель оставляет за собой право выбора между бесплатным ремонтом или бесплатной заменой оборудования.
- 7. Производитель гарантирует соответствие оборудования требованиям стандартов и ТУ, указанных в Технической документации.
- 8. При невозможности проведения гарантийного ремонта оборудования, Покупатель имеет возможность за свой счет произвести ремонт или обслуживание оборудования в сервисном центре «ЭМСОК» в течении всего срока службы оборудования, указанного в Технической документации к изделию. Срок годности изделия составляет не менее 15 лет

Модель: Серийный номер: Дата изготовления: М.П. Изготовитель: ООО "ЭМСОК", г. Москва, ул. Усиевича, д. 31а, к.2 Тел. (495) 769 12 07 Факс. (495) 640 05 54 Адрес изготовителя в интернете: http://www.emsok.com Адрес электронной почты: sales@emsok.ru